## **1. Load libraries/functions**

```
In [1]:import os
        import scipy #
        import hyperspy.api as hs
        import numpy as np
        #import copy
        import matplotlib
        import matplotlib.pyplot as plt
        import matplotlib.cm as cm
        from mpl_toolkits.mplot3d import Axes3D
        import mpl_toolkits.mplot3d.axes3d as p3
        from matplotlib.colors import to_rgb, LinearSegmentedColormap
        import matplotlib.patches as patches
        import pandas as pd
        import sklearn as skl
        from sklearn import preprocessing
        from sklearn.decomposition import PCA
        import skimage as ski
        import skimage.io as io
        from skimage import measure
        from skimage.filters import threshold_otsu
        from skimage.draw import disk
        import skimage.morphology as mph
        import hdbscan
        import seaborn as sns
In [3]: os.chdir('Your:/File/Path')
In [3]:
def poisson_noise_norm(signal):
             """normalises hyperspy style signal for poissonian noise. based on [Keenan2004]_.
             Parameters
             ----------'
            signal - a hyperspy data stack
             Returns
         -------
             normalised Signal in a vector format
               The decomposition loadings, as a Signal with same dimension as the original navi
            data factor signals : tuple of Signals
             """
             # retreive original data shape
             y, x, e = signal.data.shape
             print('inital mean=', signal.data.mean(),' inital max =', signal.data.max(),' inital 
             with signal.unfolded():
                     # The rest of the code assumes that the first data axis
                     # is the navigation axis. We transpose the data if that
                     # is not the case
                     #navigation_shapes = np.asarray(signal.axes_manager.navigation_shape).squeez
                     #signal_shape = signal.axes_manager.signal_shape # value equal to number of 
                     if signal.axes_manager[0].index_in_array == 0:
                         dc = signal.data.copy()
                     else:
                         dc = signal.data.T.copy()
```

```
 # make sure dc is correct data type for scaling
                     dc = dc.astype('float64')
                     aG = dc[:, :].sum(1).squeeze()
                     bH = dc[:, :].sum(0).squeeze()
                     #print(aG,bH)
                     root_aG = np.sqrt(aG)[:, np.newaxis]
                     root_bH = np.sqrt(bH)[np.newaxis, :]
                     # We ignore numpy's warning when the result of an
                     # operation produces nans - instead we set 0/0 = 0
                      # Faisal: this is the key line of code that may have been causing problems o
                     with np.errstate(divide="ignore", invalid="ignore"):
                         # this is quation 8 of (Keenan & Kotula, 2004)
                        dc[:, :] /= root aG * root bH
                        dc[:, :] = np.name to num(dc[:, :]) print(dc.shape)
             print('scaled mean=',dc.mean(),' scaled max =',dc.max(),' scaled min=',dc.min())
             # convert dc array shape ((y*x), energy_channels) into d_norm (y, x, energy_channels
             d_norm = dc.reshape(y, x, e)
             # convert d_norm numpy array into hyperspy EDSSEMSpectrum
             s_norm = hs.signals.EDSSEMSpectrum(d_norm)
             # copy metadata and axes_manager from original signal
             s_norm.metadata = signal.metadata
             s_norm.axes_manager = signal.axes_manager
             return s_norm, d_norm, dc # return the hyperspy object s_norm, numpy array d_norm 
                                          # and vectorised numpy array dc (y*x,energy)
In [4]:
def flatten_masked_array(im, mask):
             """Flatten an image array containing NaN values, or excluding False values from mask
             Parameters
             ---------- 
            im - an np array that requires masking (shape = (y, x, ...))
            mask - a binary boolean array (shape = (y, x)), True = data to be included in vect
                               False = NaN values excluded from vect
                Returns:
             --------
            vect - a flattened array from im, excluding NaN values (shape = ((y*x) - (number of Na) """
             # for 2D images
             if len(im.shape)==2:
                 vect = np.empty([])
                 vect = np.vstack(im[mask==1])
             # for EDS spectral images
             elif len(im.shape)==3:
                 vect = np.empty([])
                 vect = np.vstack(im[mask==1, :])
             return vect
In [5]:def reconstruct masked image(arr, mask, im shape):
             """Reconstruct an image from a flattened array to contain masked NaN values.
             Parameters
         ---------- 
            arr - a flattened array, excluding NaN values from mask (shape = ((y*x) - (number of Nmask - a binary boolean array (shape = (y, x)), True = data belonging to arr, False
            im shape - tuple of desired image shape (e.g. (y, x, e))
             Returns:
             --------
            im - an image array (shape = (y, x, ...)), containing NaN values where (mask == Fals
            "" "" ""
             # for 2D images
```

```
 if len(im_shape)==2:
                 # find desired image shape
                y pix = im shape[0]
                x pix = im shape[1]
                 # create empty NaN array
                 im = np.zeros((y_pix, x_pix))
                 im[:] = np.nan
                 # replace True values on mask array with the data from the flattened array
                index = 0 for i in range(0, y_pix):
                     for j in range(0, x_pix):
                         if mask[i,j]==1:
                             im[i,j] = arr[index]
                             index+=1 
             # for EDS spectral images
             elif len(im_shape)==3:
                 # find desired image shape
                y pix = im shape[0]x pix = im shape[1]
                e len = im shape[2] # create empty NaN array
                 im = np.zeros((y_pix, x_pix, e_len))
                 im[:] = np.nan
                 # replace True values on mask array with the data from the flattened array
                 index = 0
                 for i in range(0, y_pix):
                     for j in range(0, x_pix):
                         if mask[i,j]==1:
                             im[i,j,:] = arr[index]
                             index+=1
             return im
In [6]:
def poisson_scale_mask(data):
             """normalises numpy array signal for poissonian noise. based on [Keenan2004]_.
             Parameters
             ----------'
             data - a numpy array
             Returns
             -------
             normalised Signal in a vector format
                The decomposition loadings, as a Signal with same dimension as the original navi
            data factor signals : tuple of Signals
             """
             # retreive original data shape
             n, e = data.shape
             print('inital mean=', data.mean(),' inital max =', data.max(),' inital min=', data.m
             dc = np.copy(data)
             # make sure dc is correct data type for scaling
             dc = dc.astype('float64')
            aG = dc[:, :].sum(1)bH = dc[:, :].sum(0) #print(aG,bH)
             root_aG = np.sqrt(aG)[:, np.newaxis]
             root_bH = np.sqrt(bH)[np.newaxis, :]
             # We ignore numpy's warning when the result of an
             # operation produces nans - instead we set 0/0 = 0
             with np.errstate(divide="ignore", invalid="ignore"):
                 # this is quation 8 of (Keenan & Kotula, 2004)
                 dc[:, :] /= root_aG * root_bH
                dc[:, :] = np.name to num(dc[:, :]) print(dc.shape)
             print('scaled mean=',dc.mean(),' scaled max =',dc.max(),' scaled min=',dc.min())
             return dc # return the hyperspy object s_norm, numpy array d_norm (y,x,energy) 
                                          # and vectorised numpy array dc (y*x,energy)
```
#### **Creating a more accessible color map**

These colors are based on pallete shown on <http://mkweb.bcgsc.ca/colorblind/palettes.mhtml>

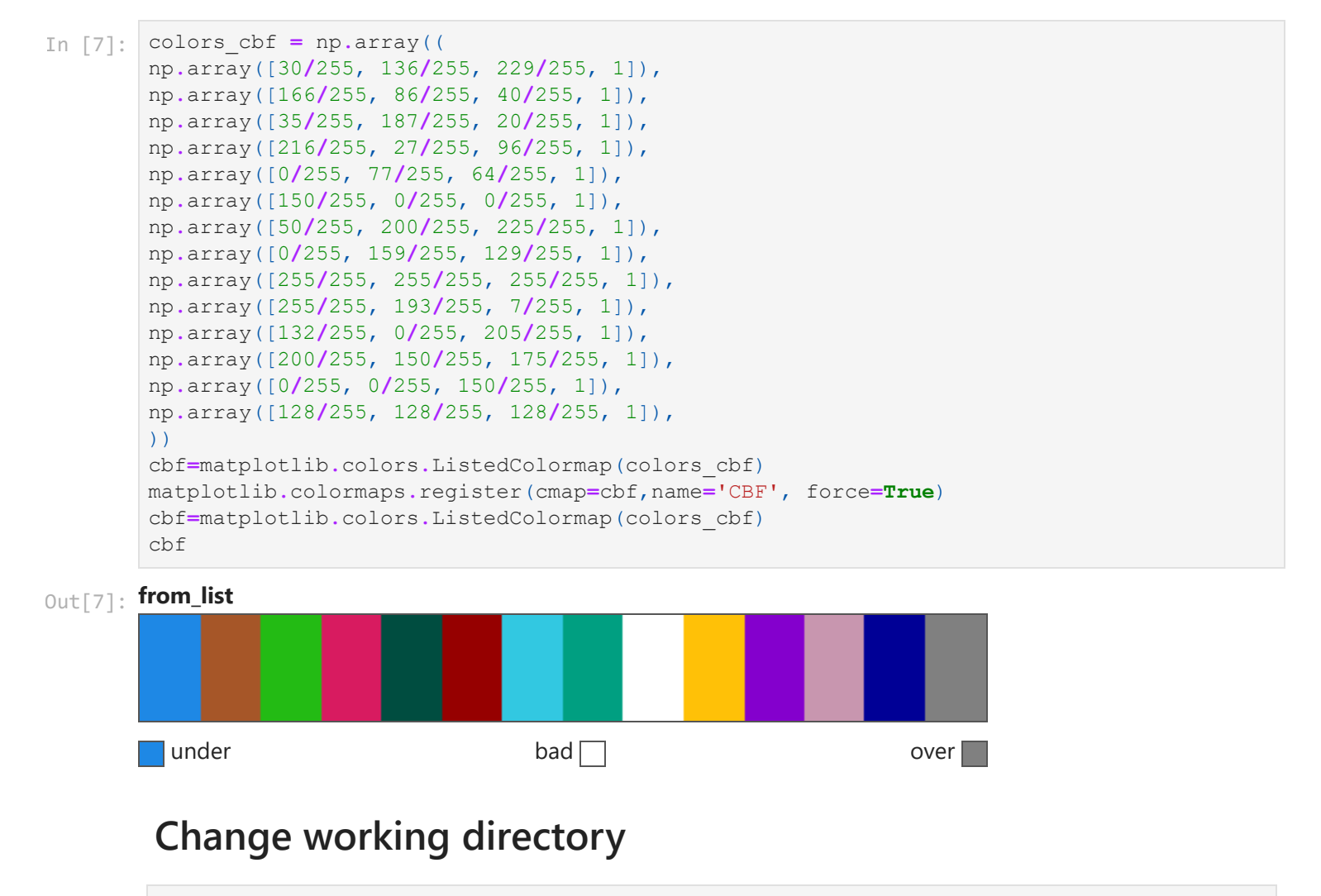

```
In [9]:
elements = ['C', 'Si', 'O', 'Mg', 'Al', 'Ca', 'Cl', 'Fe', 'Ti', 'K', 'Mn', 'S','V','Cr'
       e_colors = ['red', 'wheat', 'green', 'lime', 'fuchsia', 'gold', 'gray', 'magenta', 'fir
```
## **Load & calibrate raw data**

**This step is to pre-process the raw data that were exported from Aztec (in .raw and .rpl formats) so that they can be analyzed using Hyperspy**

```
In [16]: s = hs.load('EDS Data.rpl', signal_type='EDS_SEM').T # .T to transpose the data such th
         display(s.metadata) # check metadata
         display(s.axes_manager) # check axes manager
```
- ▼ Acquisition\_instrument
	- **>** SEM
- ▼ General
	- $\blacktriangleright$ FileIO
	- $\blacksquare$ date =
	- original\_filename = EDS Data.rpl
	- $\blacksquare$ time =
	- $\blacksquare$ title =
- $\blacktriangledown$  Signal
	- $\mathbf{u}^{(i)}$ signal\_type = EDS\_SEM
- **< Axes manager, axes: (516, 728|2048) >**

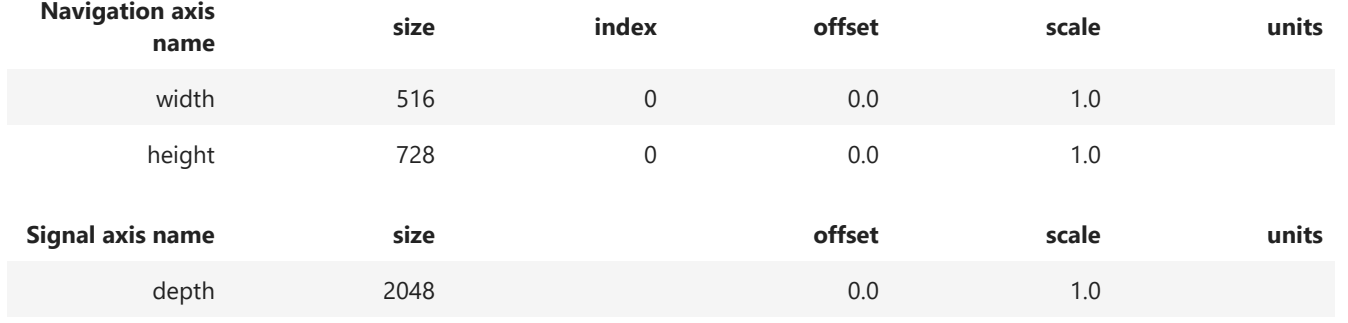

In [17]: **%matplotlib** notebook

s**.**plot() s**.**T**.**plot()

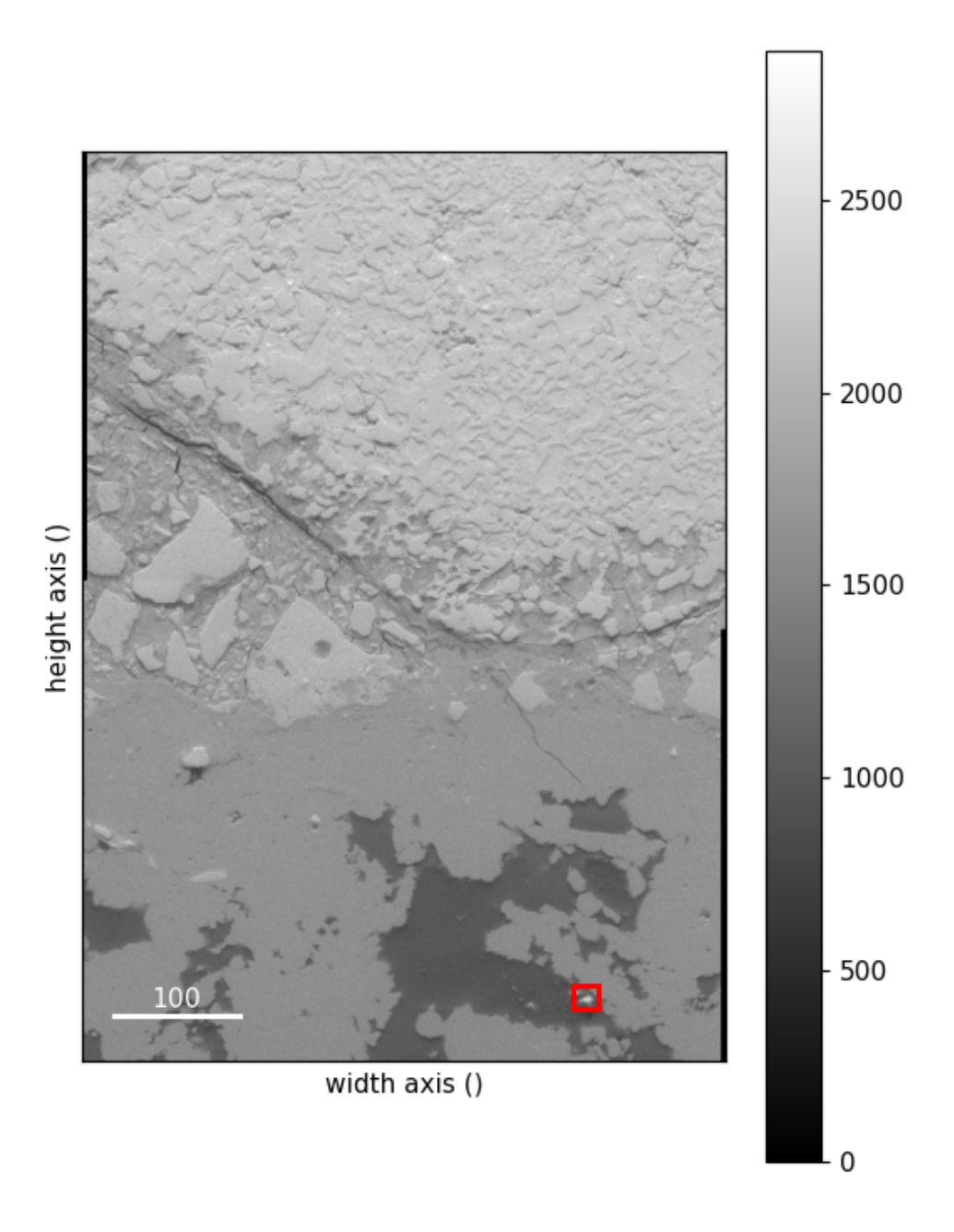

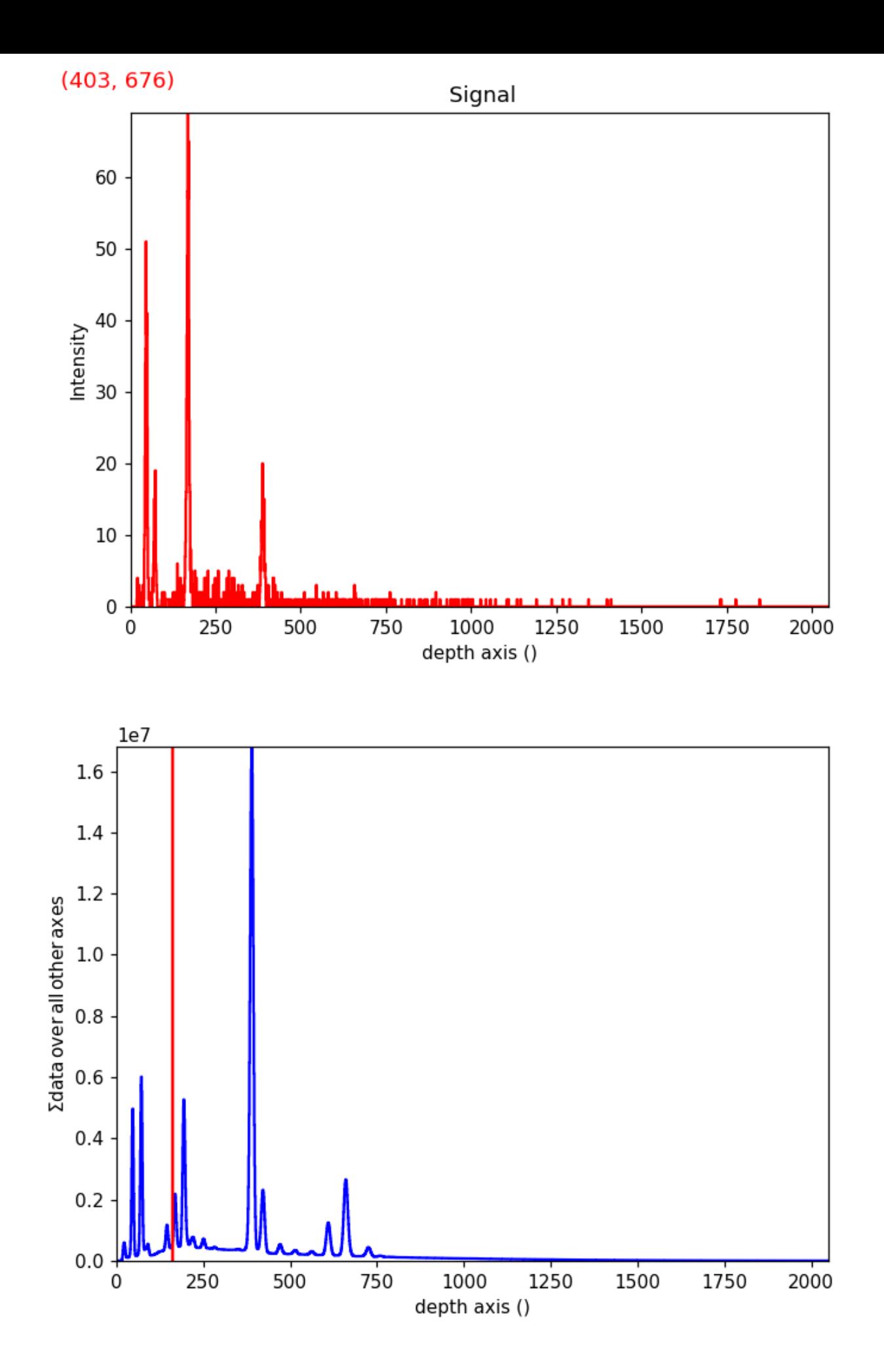

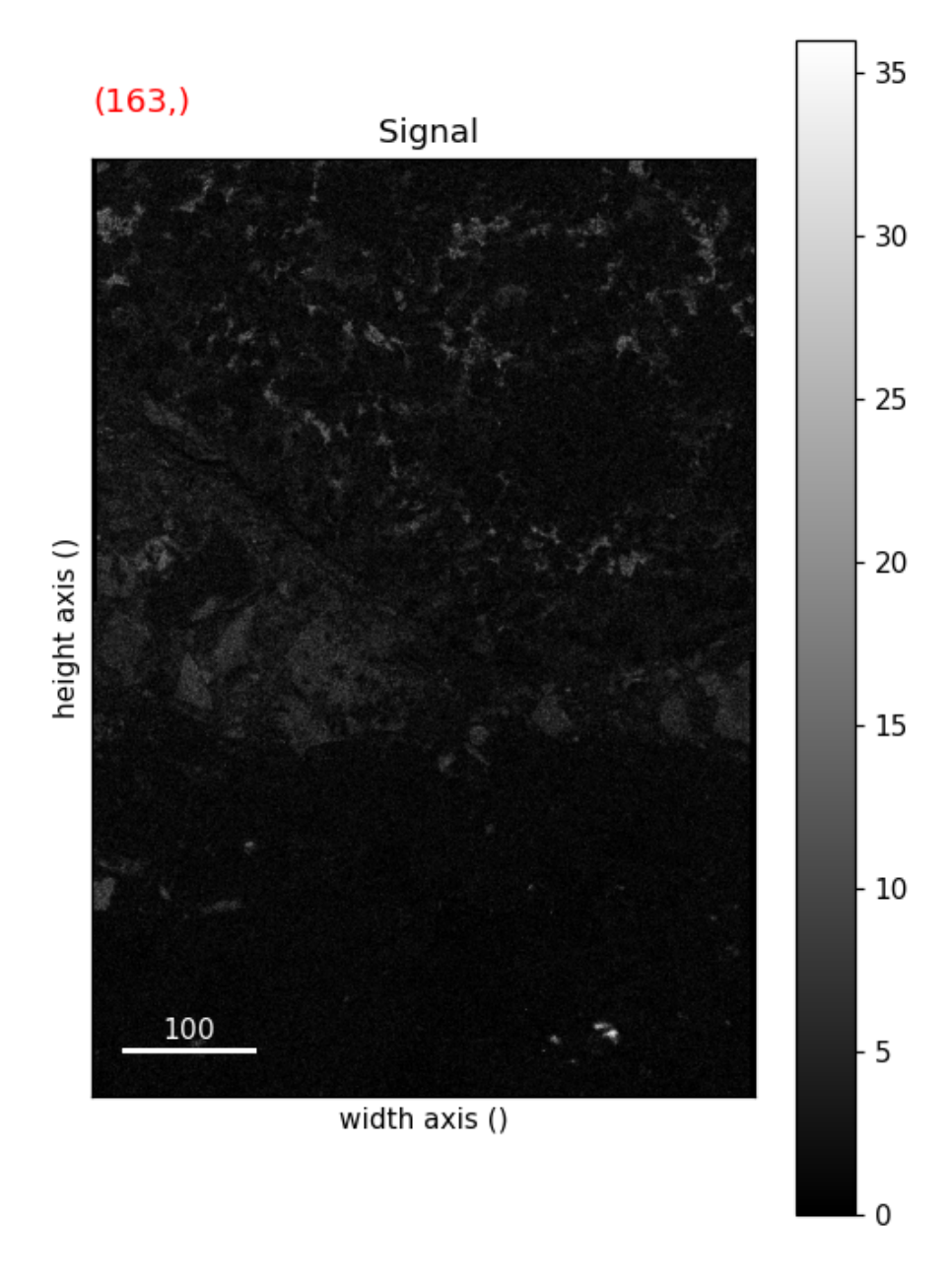

From the axes\_manager and metadata we can see that none of the calibration has been exported with the raw data. We will need to calibrate the data ourselves. As a result, when we plot the data, none of the energy channels are calibrated to show their corresponding energy in kV.

```
Label : EDS Montaged Map Data
        Collected : 14/04/2023 09:44:54
        Resolution (Width) : 516 pixels
        Resolution (Height) : 728 pixels
        Map Width : 734μm
        Map Height : 1040μm
In [18]:
# load the metadata text file(can be obtained from Aztec), create dictionary of values 
        met_dic = {} # create empty dictionary
        with open('meta_data.txt', mode='r') as metd: # open the text file from directory
             lines = metd.readlines()
             for l in lines: # for each line of text file
                 (key, val) = l.split(sep=':\t', maxsplit=1) # seperate values from keys based o
                met\ dic[key] = val[-1] metd.close() # close text file
        for key in met_dic:
             print(key, ':', met_dic[key])
```

```
Accelerating Voltage : 20.0kV
        Working Distance : 8.0mm
        Number of Completed Frames : 250
        Energy Range (keV) : 20 keV
        Number Of Channels : 2048
        Process Time : 4
        Live Time : 18627s
        Total Counts in Smart Map : 673337271
        Primary Detector : 
        Primary Detector Serial Number : UVA7677
In [19]:
# rename the axes and identify the units
        s.axes_manager[0].name = 'X'
        s.axes_manager['X'].units = 'um'
        s.axes_manager['X'].scale = (int(met_dic['Map Width'][:-3]))/int(met_dic['Resolution (W
        s.axes_manager[1].name = 'Y'
        s.axes_manager['Y'].units = 'um'
        s.axes_manager['Y'].scale = s.axes_manager['X'].scale # set y pixel scale equal to x sc
        s.axes_manager[2].name = 'E'
        s.axes_manager
```
**< Axes manager, axes: (516, 728|2048) >** Out[19]:

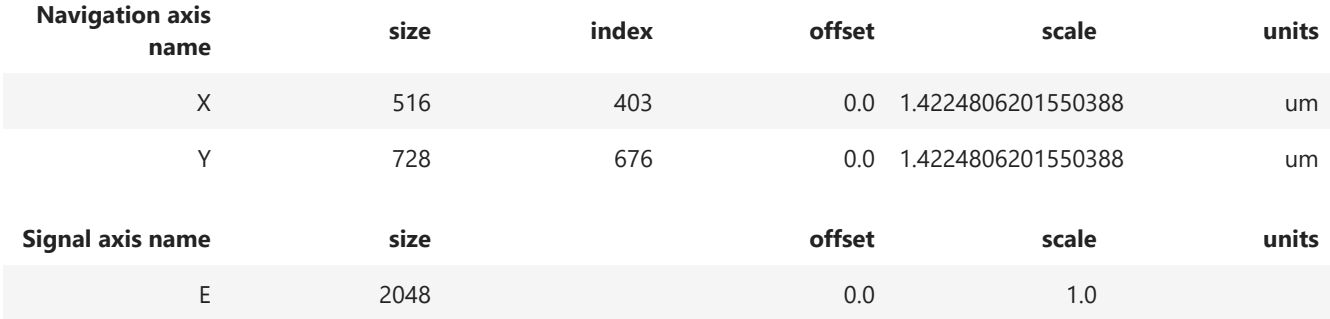

Now the axis manager reflects the true pixel scale, units, and x/y axis length. Next, we need to calibrate the scale and offset for the energuy axis.

```
In [20]:
spec = s.sum(axis=(0,1))
        spec.axes_manager
```
#### **< Axes manager, axes: (|2048) >** Out[20]:

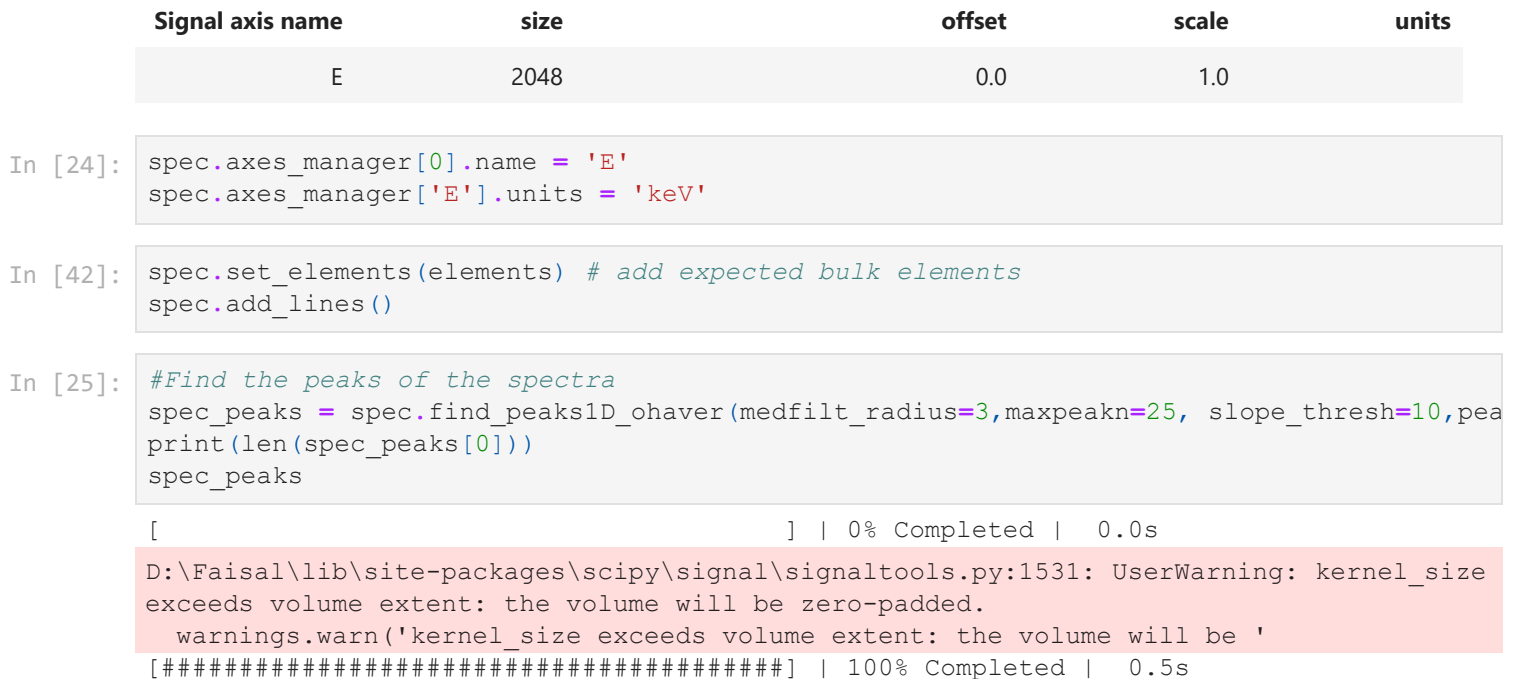

```
25
```

```
array([array([( 22.51164436, 331.31269515, 10.23773266),
                       ( 46.60453518, 800.91770159, 9.83336707),
                       ( 71.82072713, 868.63308137, 10.57114428),
                       ( 89.69874538, 305.11076514, 18.77273629),
                       (145.48035337, 429.58214529, 15.58706326),
                       (168.78535845, 561.85333004, 14.64875249),
                       (194.13205246, 828.45258158, 13.48715628),
                       (219.68976141, 361.45311795, 30.29385575),
                       (250.69657604, 347.13881554, 25.14692417),
                       (262.63743202, 273.70680682, 162.98845523),
                       (282.20117199, 283.23891719, 44.91693295),
                       (298.53994391, 263.59349506, nan),
                       (337.24915128, 256.8054582 , nan),
                       (350.74092227, 266.95163447, 52.75059048),
                       (389.42293001, 1375.35655666, 16.50558867),
                       (421.57386838, 579.97760448, 18.89908944),
                       (470.92214525, 307.38445467, 25.40074194),
                       (514.42859732, 254.69744467, 32.6993603 ),
                       (536.48537301, 204.71583328, 115.70901082),
                       (542.98480793, 204.75254147, 362.16515576),
                       (561.73822003, 242.41251949, 34.36429775),
                       (609.58829734, 444.05830751, 21.68255924),
                       (660.09155176, 616.55522025, 21.49355483),
                       (725.23911443, 281.95214712, 26.93319622),
                       (758.89691957, 185.25704738, 44.06222594)],
                      dtype=[('position', '<f8'), ('height', '<f8'), ('width', '<f8')])],
               dtype=object)
Out[25]:
```

```
In [26]:
#Find the locations of the peaks
        poss_lines = []
        lines_dict = {}
        for i in range(len(spec_peaks[0])):
             poss_lines.append([spec_peaks[0][i][0]])
             lines_dict[i] = poss_lines
             poss_lines=[]
        df = pd.DataFrame.from_dict(lines_dict, orient='index')
        print(df.shape)
        df
```
**0**

 $(25, 1)$ 

Out[26]:

- 
- **0** [22.51164435907148]
- **1** [46.60453517760035]
- **2** [71.82072712937354]
- **3** [89.69874537502818]
- **4** [145.48035337252588]
- **5** [168.78535845318072]
- **6** [194.13205245513342]
- **7** [219.68976140522588]
- **8** [250.69657604343067]
- **9** [262.6374320226018]
- **10** [282.2011719898437]
- **11** [298.53994390901136]
- **12** [337.2491512845072]

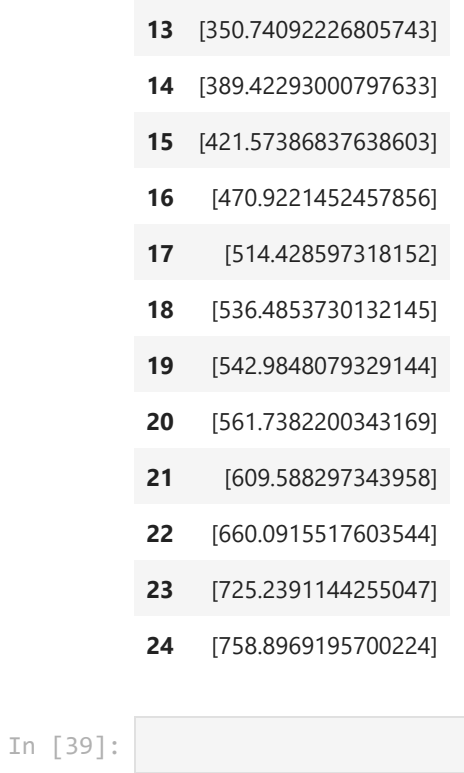

758 Out[39]:

```
In [40]:
         # Show these peaks on the spectra to confirm that the peaks identification is accurate
         %matplotlib inline
         plt.figure(figsize = (8,6))
         plt.plot(spec, color='red')
         plt.xlim(0, int(df.max()[0][0]))
         idx=0
         for i in lines_dict:
             xval = round(lines dict[i][0][0]) plt.vlines(xval, ymin = 0, ymax = spec.data[xval], linestyle = 'dashed', color = 'b
              plt.text(x=xval, y=spec.data[xval], s=str(idx), ha='center', va='bottom')
              idx+=1
```
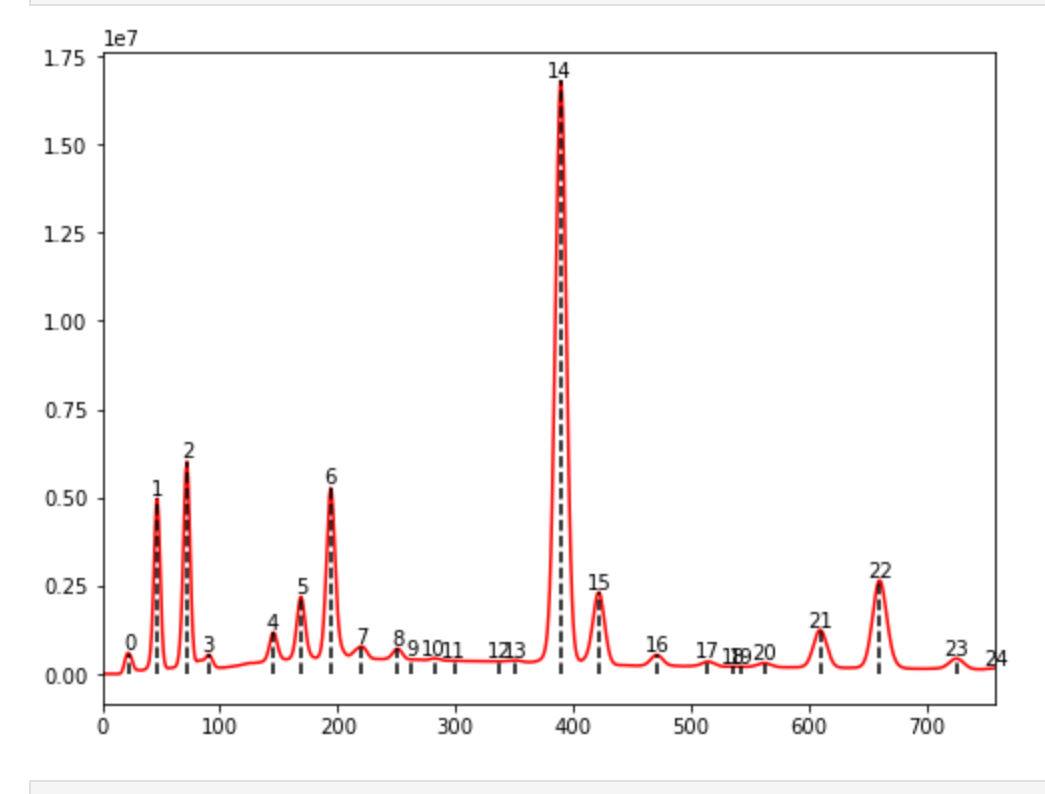

```
[['C', 0.2774], ['O', 0.5249], ['Mg', 1.2536], ['Al', 1.4865], ['Si', 1.7397], ['S', 2.
         3072], ['Cl', 2.6224], ['K', 3.3138], ['Ca', 3.6917], ['Ti', 4.5109], ['V', 4.9522],
         ['Cr', 5.4147], ['Mn', 5.8987], ['Fe', 6.4039]]
        0.00999648725319123
        -0.19678069995209044
        0.009765625
        LinregressResult(slope=0.009996487253191228, intercept=-0.1967806999520909, rvalue=0.99
        99979190902778, pvalue=3.072665276614814e-28, stderr=6.4489604245970015e-06, intercept_
         stderr=0.0025785376815004204)
         ele_list=[]
         for i in np.arange(0,len(elements)):
             ele list.append([elements[i],ele lut[elements[i]]['Atomic properties']['Xray lines'
         from operator import itemgetter
         ele_list.sort(key=itemgetter(1))
         print(ele_list)
In [44]:
#selected energies/elements lines that we are fitting to
         Ener=[ele_list[0][1], ele_list[1][1],ele_list[2][1],ele_list[3][1],ele_list[4][1],
               ele list[5][1] ,ele list[8][1],ele list[9][1],ele list[10][1],ele list[11][1],ele
         #now pair with the relevant lines
         pix=[lines_dict[1][0][0],lines_dict[2][0][0],lines_dict[4][0][0],lines_dict[5][0][0],
              lines dict[6][0][0],lines dict[8][0][0],lines dict[14][0][0], lines dict[16][0][0]
In [45]:
#Fit the energy level (which were identified from the peaks identification step) with t
         m,b = np.polyfit(pix, Ener , 1)
         print(m)
         print(b)
         print(20/2048)
         scipy.stats.linregress(pix, Ener)
Out[45]:In [47]:
# Use the slope and the intercept as scale and offset, respectively.
```
**%matplotlib** notebook spec**.**axes\_manager['E']**.**scale **=** m spec**.**axes\_manager['E']**.**offset **=** b spec**.**plot(xray\_lines**=True**)

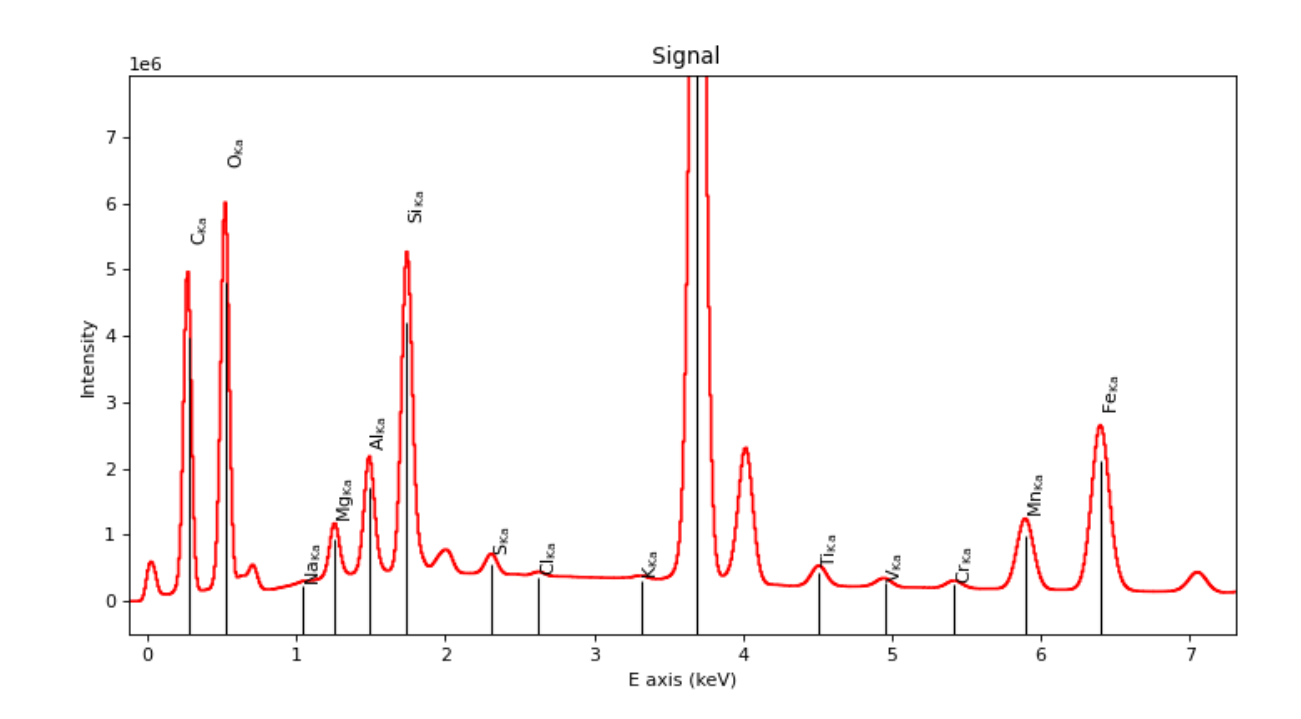

In [48]: *#add the scale and the offset to the actual data to complete the calibration step* s**.**axes\_manager['E']**.**scale **=** m s**.**axes\_manager['E']**.**offset **=** b

```
s.axes_manager['E'].units = 'keV'
s.add elements(elements)
s.add_lines()
s.axes_manager
```
#### **< Axes manager, axes: (516, 728|2048) >** Out[48]:

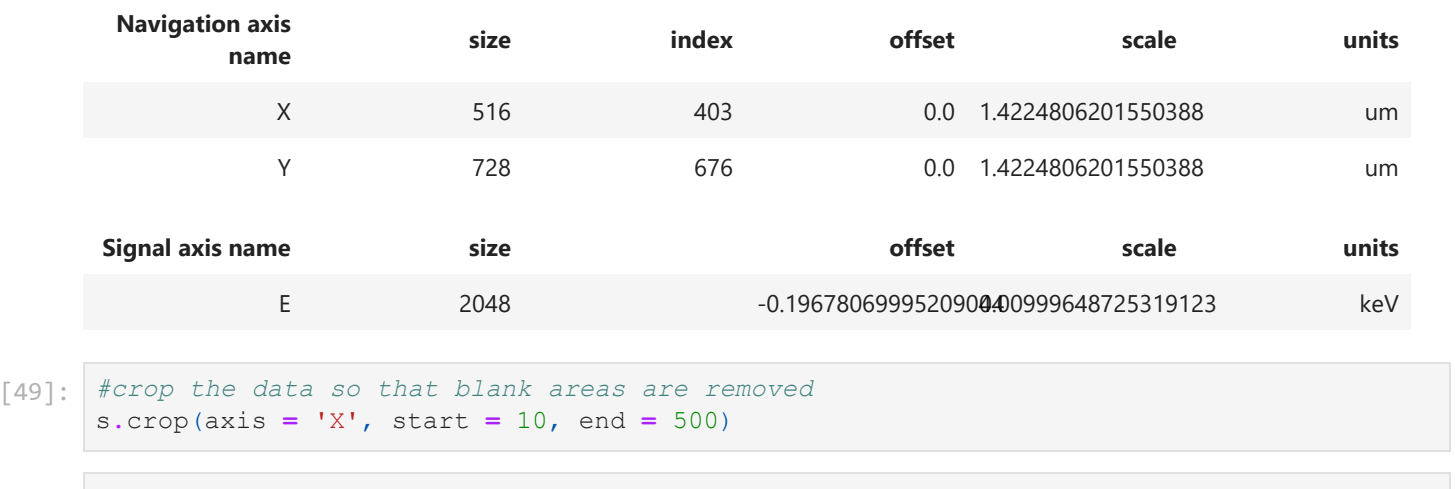

In [ ]: s.save('s\_calib')

```
In [50]:
#Upon investigation of the energy levels, it seems that there are no elements that appe
        #Therefore, we will crop the data to 1024 since a smaller range requires smaller
        s_crop = s.deepcopy()
        s_crop.crop(axis = 'E', start = 0, end = 1024)
```
In [51]: s\_crop**.**axes\_manager

#### **< Axes manager, axes: (490, 728|1024) >** Out[51]:

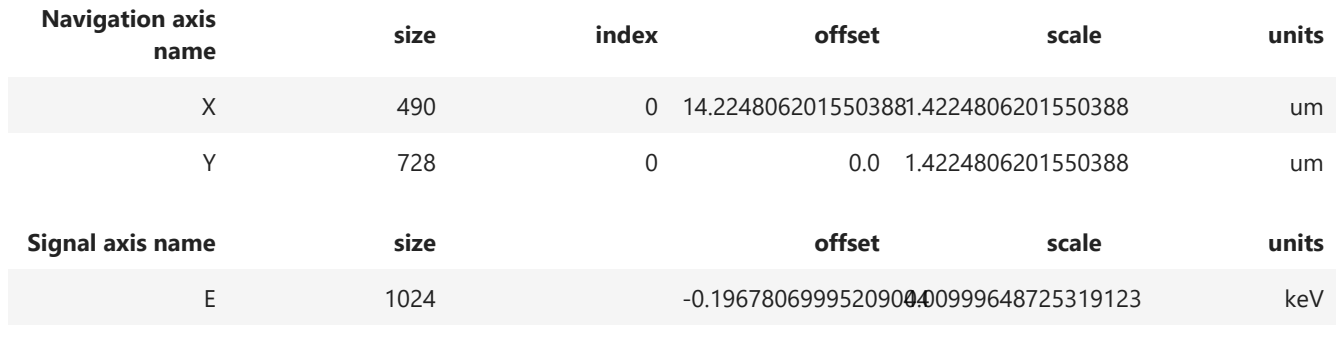

 $In$ 

In [52]: s\_crop**.**sum(axis**=**(0,1))**.**plot(**True**)

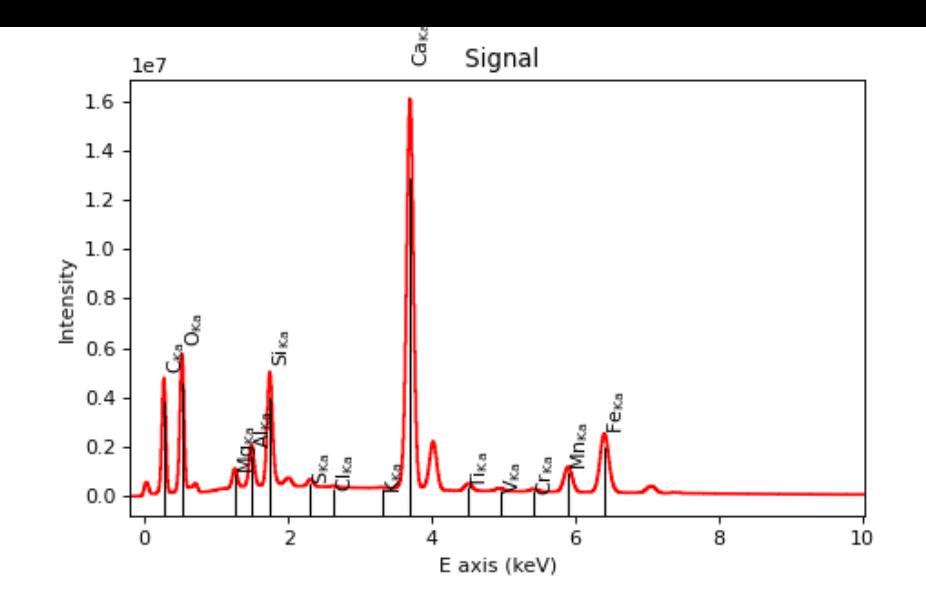

In [ ]: s crop.save('s crop.hspy')

#### **Load pre-calibrated data**

```
(1456, 1032)
In [10]:
# # calibrated hs 
        s_calib = hs.load('s_calib.hspy')
        # cropped energy axis
        s_crop = hs.load('s_crop.hspy')
        # # poisson normalised vector
         # d_vect = np.load('DH_poisson_vect.npy')
         # pore mask
        mask = np.load('PB_mask.npy')
        # # poisson scaled masked data
        d_msk_norm = np.load('PB_poisson_vect_pore_mask.npy')
        labels=np.load('PB_hdbscan_10clus_labels.npy')
        bse = io.imread('bse.tif')
        print(bse.shape)
        bse=bse[0:1456,20:1000]
        bse_ds = ski.measure.block_reduce(bse, block_size = (2,2))
        y, x, e = s_crop.data.shape
In [11]:
bse = io.imread('bse.tif')
        print(bse.shape)
        bse=bse[0:1456,20:1000]
```

```
bse_ds = ski.measure.block_reduce(bse, block_size = (2,2))
```

```
(1456, 1032)
```
In [12]: y, x, e **=** s\_crop**.**data**.**shape

### **Poissonian noise scaling**

#### **This step is meant to reduce the Poissonian noise in the data**

```
In [ ]: s_crop = hs.load('s_crop.hspy')
In \lceil \cdot \rceil: \lceil y_r \rceil x, e = s crop.data.shape
In [ ]:
#This calculation is performed to have an idea about the counts/pixel in the data
```

```
counts = s_crop.data.sum(axis = (0,1,2))
print(f'total map counts: {counts}')
cpp = counts/(y*x)
print(f'counts per pixel: {cpp}')
```
In [ ]: s\_crop**.**sum(axis**=**(0,1))**.**plot(**True**)

#### **Mask surface pores by using thresholded BSE image**

```
In [55]:
         %matplotlib inline
In [56]:
bse = io.imread('bse.tif')
         print(bse.shape)
         (1456, 1032)
In [57]:
         plt.imshow(bse, cmap = 'gray')
         <matplotlib.image.AxesImage at 0x1c098df4790>
Out[57]: 0
          200
          400
          600
          800
         1000
         1200
         1400
             0
                 250
                       500
                            750
                                1000
         bse=bse[0:1456,20:1000]
In [58]:
         bse_ds = ski.measure.block_reduce(bse, block_size = (2,2)) ##### BLOCK REDUCE REFORMATS
In [59]:
         print(bse_ds.shape)
         print(s_crop.data.shape)
         (728, 490)
         (728, 490, 1024)
         bse_ds.dtype
In [65]:
         dtype('uint32')
Out[65]: bse.max()
In [64]:
         32767
Out[64]: fig, (ax1,ax2) = plt.subplots(1,2)In [61]:
         ax1.imshow(bse_ds, cmap = 'gray')
         ax2.hist(bse_ds.reshape(bse_ds.shape[0]*bse_ds.shape[1]), bins = 2**8)
         ax2.set_box_aspect(bse_ds.shape[0]/bse_ds.shape[1])
         #ax2.set_ylim((0, 8000))
         #ax2.set_xlim((0, 2**16))
```
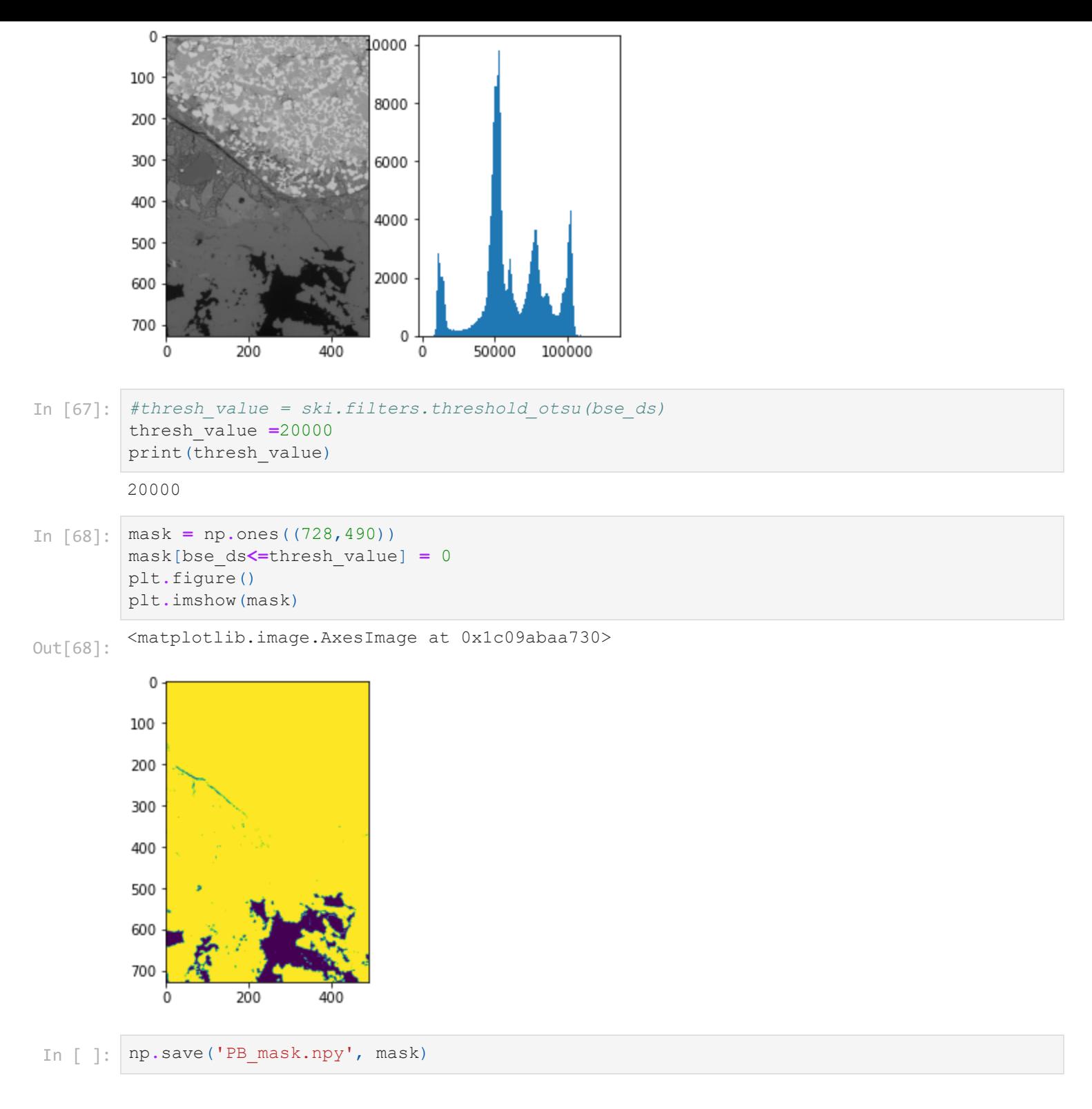

### **Apply poissonian scaling**

In [72]: s\_crop**.**sum(axis**=**(0,1))**.**plot(**True**)

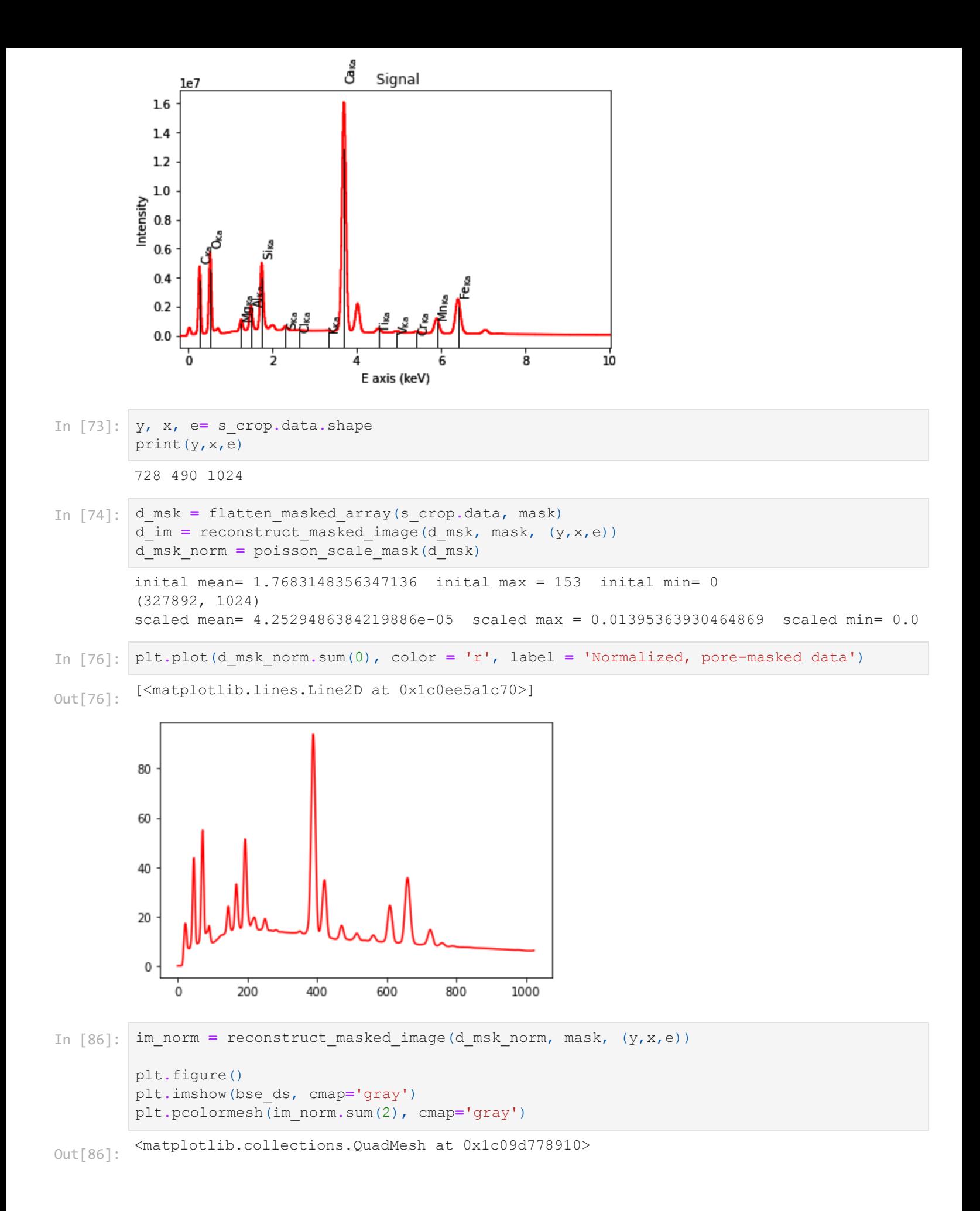

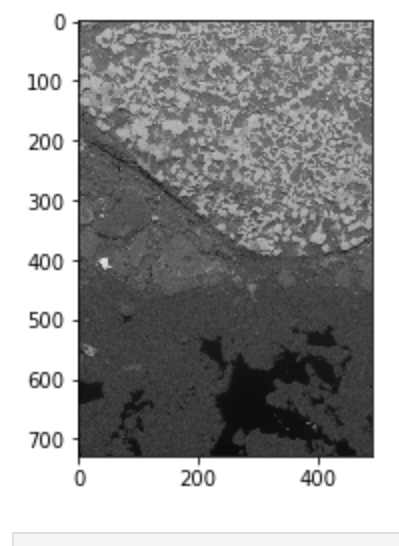

```
In \lceil \cdot \rceil:
         # save masked poisson scaled data
          np.save('PB_poisson_vect_pore_mask.npy', d_msk_norm)
In [32]:
         d_msk_norm = np.load('PB_poisson_vect_pore_mask.npy')
```
# **Dimensionality Reduction**

## **PCA analysis**

In [34]: *#Run the PCA analysis with 100 components first to explore the data* **%matplotlib** qt5 forpca**=**d\_msk\_norm data\_sc**=**skl**.**preprocessing**.**scale(forpca,axis**=**1) pca **=** skl**.**decomposition**.**PCA(n\_components**=**100) pca**.**fit(data\_sc) f**=**plt**.**figure(figsize**=**(7,5)) plt**.**plot(np**.**cumsum(pca**.**explained\_variance\_ratio\_)) plt**.**xlabel('number of components') plt**.**ylabel('cumulative explained variance'); In [89]: *# save the cummulative explained variance for reference* a**=**np**.**cumsum(pca**.**explained\_variance\_ratio\_) *#np.savetxt("PB\_PCA.csv", a, delimiter=",")* In [35]: *# It seems that 8 componenets describes the data well. Re-run the PCA with 8 componenet* pca **=** skl**.**decomposition**.**PCA(n\_components**=**8) pca**.**fit(data\_sc) f**=**plt**.**figure(figsize**=**(7,5)) plt**.**plot(np**.**cumsum(pca**.**explained\_variance\_ratio\_)) plt**.**xlabel('number of components') plt**.**ylabel('cumulative explained variance'); compz **=** pca**.**transform(data\_sc) In [92]: *#plot the data as a function of PC1,PC2, PC3 and PC4* fig **=** plt**.**figure(figsize**=**(5,5),tight\_layout**=True**) ax **=** fig**.**add\_subplot(projection**=**'3d',elev**=**32, azim**=-**50) plot **=** ax**.**scatter(compz[:,0],compz[:,1],compz[:,2],c**=** compz[:,3],cmap**=**'viridis', s**=** 1) ax**.**set\_xlabel('PC1') ax**.**set\_ylabel('PC2') ax**.**set\_zlabel('PC3') ax**.**set\_ybound(lower**=-**13,upper**=**20) ax**.**set\_ybound(lower**=-**11,upper**=**14) ax**.**set\_zbound(lower**=-**5,upper**=**21)

```
cbar = plt.colorbar(mappable = plot, ax = ax)
ax.tick_params(axis='both', top=False, bottom=False, left=False, right=False, labelleft
ax.grid(visible=False)
plt.show()
```
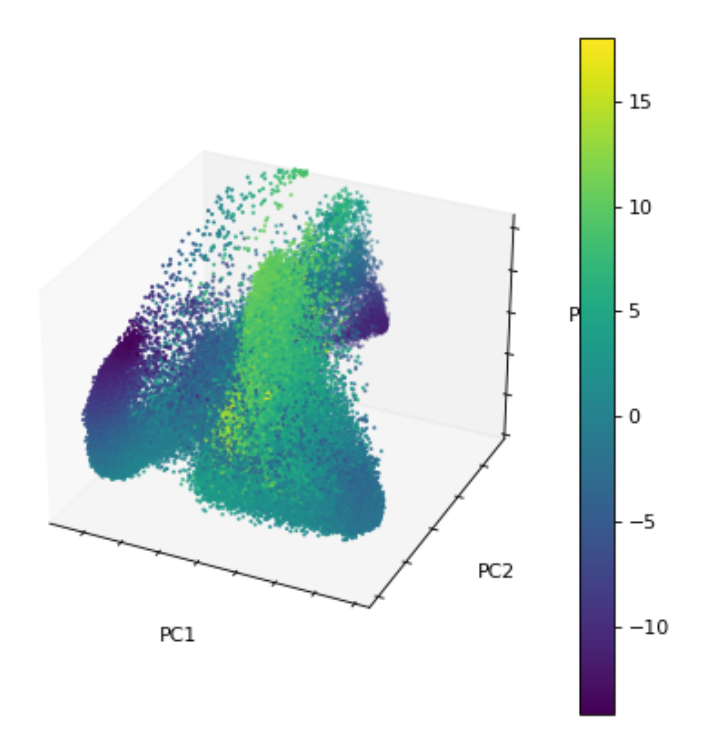

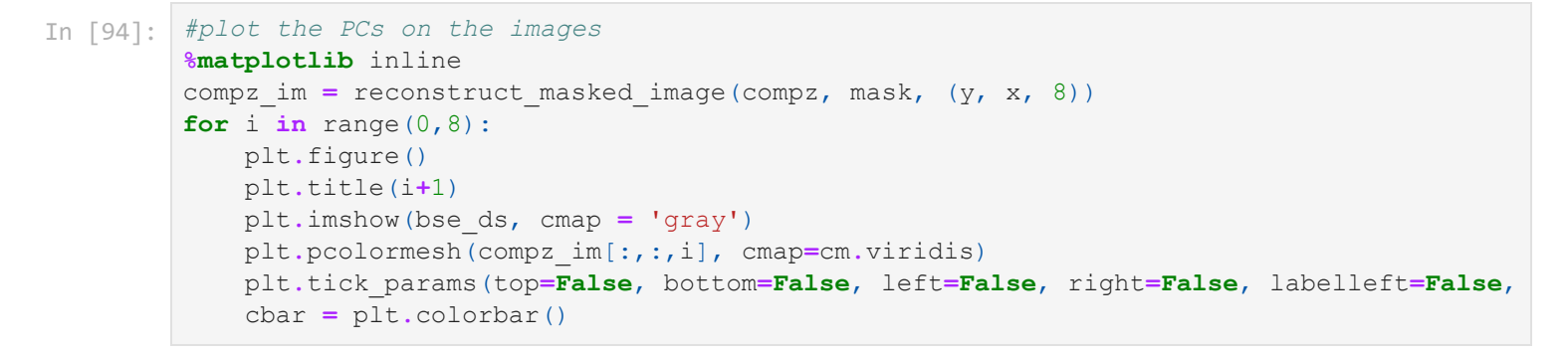

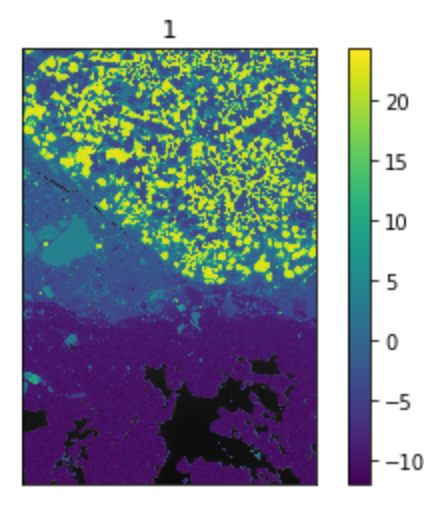

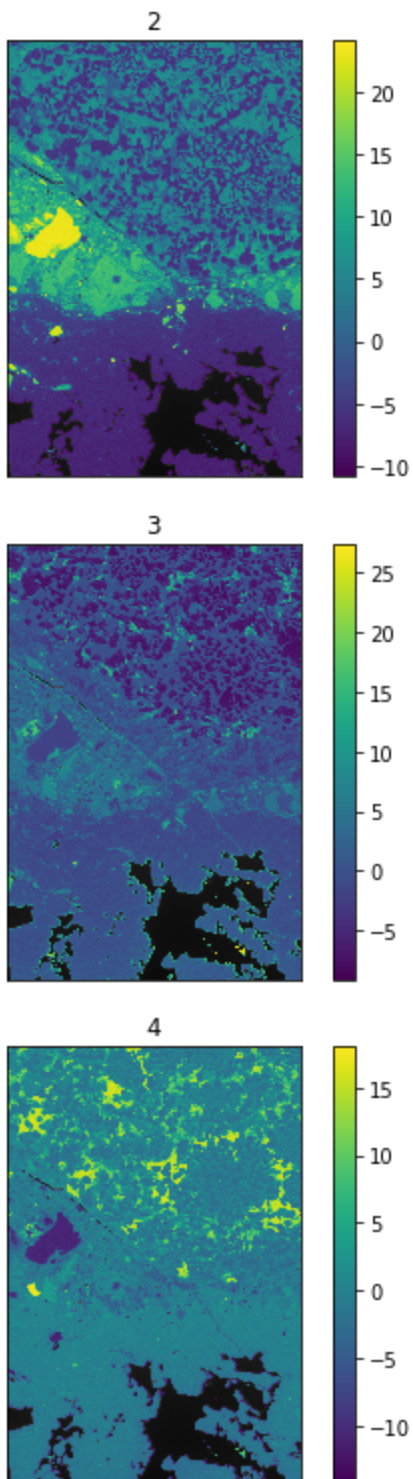

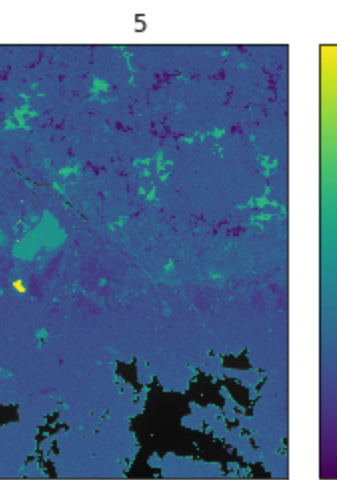

25  $20$  $-15$  $-10$  $\overline{5}$ 

> 0 -5

 $-10$ 

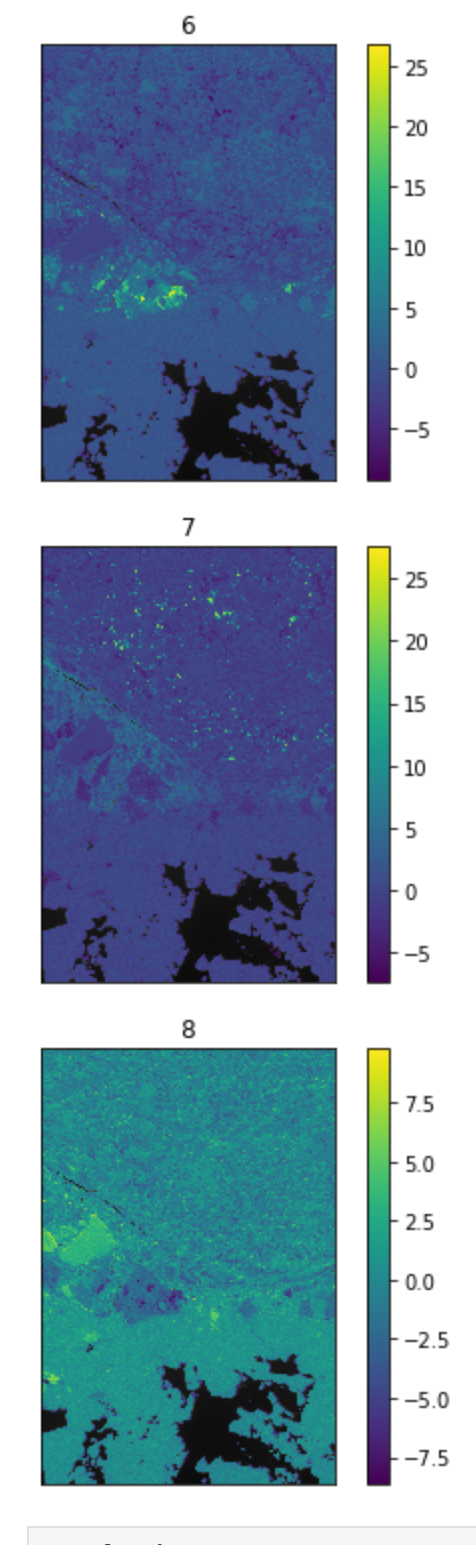

In [36]: pca\_loads **=** pca**.**components\_

```
In [96]:
# plot the loadings
        scale = s_crop.axes_manager[2].scale
        offset = s_crop.axes_manager[2].offset
        ofs = offset/scale
        #%matplotlib qt5
        fig, axs = plt.subplots(8, 1)#, sharex=True)
        fig.xlim=[0-ofs , 1024-ofs]
        x_label = np.arange(0, 11, 2)
        x_ticks = (x_label/scale) - ofs
        fig.subplots_adjust(hspace=0)
```

```
axs[0].plot(pca_loads[0], linewidth=4)
axs[0].set_yticks([])
axs[0].spines['bottom'].set_visible(False)
```

```
axs[0].set_xlim(0-ofs,1024)
axs[1].plot(pca_loads[1], linewidth=4)
axs[1].set_yticks([])
axs[1].spines['top'].set_visible(False)
axs[1].spines['bottom'].set_visible(False)
axs[1].set_xlim(0-ofs,1024)
axs[2].plot(pca_loads[2], linewidth=4)
axs[2].set_yticks([])
axs[2].spines['top'].set_visible(False)
axs[2].spines['bottom'].set_visible(False)
axs[2].set_xlim(0-ofs,1024)
axs[3].plot(pca_loads[3], linewidth=4)
axs[3].set_yticks([])
axs[3].spines['top'].set_visible(False)
axs[3].spines['bottom'].set_visible(False)
axs[3].set_xlim(0-ofs,1024)
axs[4].plot(pca_loads[4], linewidth=4)
axs[4].set_yticks([])
axs[4].spines['top'].set_visible(False)
axs[4].spines['bottom'].set_visible(False)
axs[4].set_xlim(0-ofs,1024)
axs[5].plot(pca_loads[5], linewidth=4)
axs[5].set_yticks([])
axs[5].spines['top'].set_visible(False)
axs[5].spines['bottom'].set_visible(False)
axs[5].set_xlim(0-ofs,1024)
axs[6].plot(pca_loads[6], linewidth=4)
axs[6].set_yticks([])
axs[6].spines['top'].set_visible(False)
axs[6].spines['bottom'].set_visible(False)
axs[6].set_xlim(0-ofs,1024)
axs[7].plot(pca_loads[7], linewidth=4)
axs[7].set_yticks([])
axs[7].spines['top'].set_visible(False)
axs[7].set_xlim(0-ofs,1024)
axs[7].set xticks(x ticks, x label)
axs[7].set_xlim(0-ofs,1024)
```

```
plt.show()
```
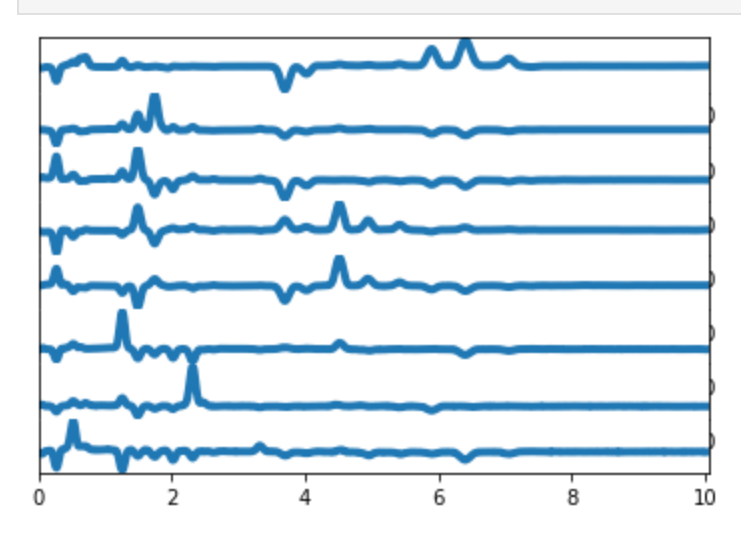

```
ofs = offset/scale
scale, offset, ofs
```
Out[37]:

(0.00999648725319123, -0.19678069995209044, -19.684984831973964)

#### **Clustering - HDBSCAN**

```
(327892,)
        Number of clusters: 14
         Percent outliers: 33.28565503275468
         (14, 728, 490)
        <matplotlib.colorbar.Colorbar at 0x22a72d9fe20>
         Save spectra for back-projection
In [38]:
clust = hdbscan.HDBSCAN(min_cluster_size=200,min_samples=200,prediction_data=True)
         clust.fit(compz)
         labels = clust.labels_
         print(labels.shape)
         # Hard cluster label for each data point, including outlier cluster of '-1'
         n_cluster = len(set(labels))
         print('Number of clusters:', str(n cluster))
         # Total number of clusters, inclusive of 'outliers' cluster
         labels[np.where(labels==-1)[0]]= n_cluster-1
         # Assign the largest cluster number as outlier cluster
         # calculate % of cluster 4 assigned as outliers
         n_outliers = 0
         for i in range(0,int(compz.shape[0])):
             if labels[i]==n_cluster-1:
                  n_outliers+=1
         print('Percent outliers: '+str((n_outliers/compz.shape[0])*100))
In [39]:
# reconstruct hard cluster assignments
         label map = reconstruct masked image(arr = labels, mask = mask, im shape = (y, x))
         # create binary segmentations per cluster
         labels_seg = []
         for i in range(0, n cluster):
              labels_seg.append(np.zeros((y, x)))
              labels_seg[i][label_map==i] = 1
         labels_seg = np.asarray(labels_seg)
         print(labels_seg.shape)
In [79]:
#plot the phase map
         #%matplotlib qt5
         plt.figure()
         plt.imshow(bse_ds, cmap = 'gray')
         plt.pcolormesh(label_map, cmap = cbf, alpha = 1)
         plt.colorbar()
Out[79]: In [ ]:
#plot the dendrogram
         #%matplotlib inline
         plt.figure()
         clust.condensed_tree_.plot(cmap='viridis', select_clusters=True, label_clusters = True,
                                    selection palette=sns.color palette('Accent', n cluster))
In [41]: np.save('PB hdbscan 14clus labels.npy', labels)
```
In [15]: labels **=** np**.**load('PB\_hdbscan\_10clus\_labels.npy') n\_cluster **=** len(set(labels))

```
In [42]:
# create summed spectra as % of total counts per cluster
        clus_spec = []
        for i in range(0,n_cluster): 
              clus_spec.append((s_crop.data[labels_seg[i]==1,:]).sum(axis=0))
In [43]:
#plot each spectra alone for exploration
        #%matplotlib inline
        c_idx = 0
        for im in labels_seg:
             plt.figure()
             plt.imshow(im)
             plt.title(f'Cluster {c_idx}')
             c_idx+=1
In [44]:
#plot the spectra of each cluster
        #%matplotlib inline
        c_idx = 0
        for spec in clus_spec:
             plt.figure()
             plt.plot(spec, c = 'firebrick')
             plt.title(f'Cluster {c_idx}')
             c_idx+=1
In [45]:
#%matplotlib qt5
        scale = s_crop.axes_manager[2].scale
        offset = s_crop.axes_manager[2].offset
        ofs = offset/scale
        fig, axs = plt.subplots(7, 1)#, sharex=True)
        # Remove vertical space between axes
        fig.xlim=[0-ofs , 1024-ofs]
        # define xlabels and tick location for 0 to 10 keV (with 2 keV spacing)
        x label = np.arange(0, 11, 2)x_ticks = (x_label/scale) - ofs
        fig.subplots_adjust(hspace=0)
        axs[0].plot(clus_spec[12], c = 'mediumblue', linewidth=4)
        axs[0].set_yticks([])
        axs[0].spines['bottom'].set_visible(False)
        axs[0].set_xlim(0-ofs,1024)
        axs[1].plot(clus_spec[5], c = 'firebrick',linewidth=4)
        axs[1].set_yticks([])
        axs[1].spines['top'].set_visible(False)
        axs[1].spines['bottom'].set_visible(False)
        axs[1].set_xlim(0-ofs,1024)
        axs[2].plot(clus_spec[10], c = 'blueviolet',linewidth=4)
        axs[2].set_yticks([])
        axs[2].spines['top'].set_visible(False)
        axs[2].spines['bottom'].set_visible(False)
        axs[2].set_xlim(0-ofs,1024)
        axs[3].plot(clus_spec[7], c = 'teal',linewidth=4)
        axs[3].set_yticks([])
        axs[3].spines['top'].set_visible(False)
        axs[3].spines['bottom'].set_visible(False)
        axs[3].set_xlim(0-ofs,1024)
        axs[4].plot(clus_spec[9], c = 'orange',linewidth=4)
        axs[4].set_yticks([])
        axs[4].spines['top'].set_visible(False)
        axs[4].spines['bottom'].set_visible(False)
        axs[4].set_xlim(0-ofs,1024)
        axs[5].plot(clus spec[2], c = 'lime', linewidth=4)axs[5].set_yticks([])
        axs[5].spines['top'].set_visible(False)
        axs[5].spines['bottom'].set_visible(False)
        axs[5].set_xlim(0-ofs,1024)
```

```
axs[6].plot(clus_spec[13], c = 'dimgray',linewidth=4)
axs[6].set_yticks([])
axs[6].spines['top'].set_visible(False)
#axs[5].spines['bottom'].set_visible(False)
axs[6].set_xlim(0-ofs,1024)
#axs[7].plot(clus_spec[7], c = 'thistle',linewidth=3)
#axs[7].set_yticks([])
#axs[7].spines['bottom'].set_visible(False)
#axs[7].set_xlim(0-ofs,1024)
#axs[8].plot(clus_spec[8], c = 'slateblue',linewidth=3)
#axs[8].set_yticks([])
#axs[8].spines['bottom'].set_visible(False)
#axs[8].set_xlim(0-ofs,1024)
#axs[9].plot(clus_spec[9], c = 'gold',linewidth=3)
#axs[9].set_yticks([])
#axs[9].spines['bottom'].set_visible(False)
#axs[9].set_xlim(0-ofs,1024)
#axs[10].plot(clus_spec[10], c = 'peru',linewidth=3)
#axs[10].set_yticks([])
#axs[10].spines['bottom'].set_visible(False)
#axs[10].set_xlim(0-ofs,1024)
# set x label for energy (keV)
axs[6].set xticks(x ticks, x label)
axs[6].set_xlim(0-ofs,1024)
plt.show()
```
## **Conversion from .msa to .spx file and exporting to Bruker Espirit format**

**This step is meant to create spectra files that can be read and analyzed using Bruker Espirit software. The user may need to study the spectra in a given zone, or the spectra in a given cluster.**

### **Selecting a circular zone**

```
(30, 30, 2048)
 In [ ]:
#This step identify a circular region and then sums it up to report it spectra
 In [ ]:
s_calib.data.shape
In [49]:
#%matplotlib qt5
         im = s_calib
         roi = hs.roi.CircleROI(cx=80,cy=180, r=15*s_calib.axes_manager['X'].scale)
         im.plot()
         crater = roi.interactive(im)
         crater.plot()
In [50]:
crater.data.shape
Out[50]: In [51]: shape = (crater.data.shape[1], crater.data.shape[1])
         crater_mask1 = np.zeros(shape, dtype=np.uint8)
In [53]:
#%matplotlib inline
         plt.figure()
```
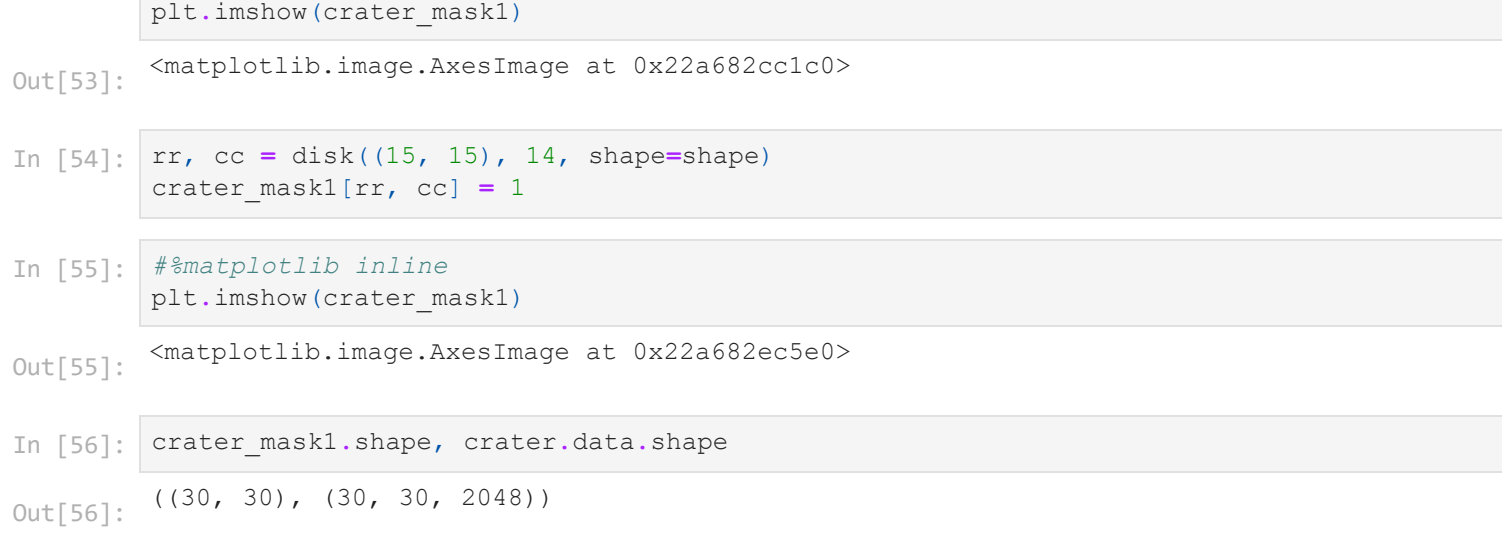

In [58]: display(crater**.**axes\_manager) crater**.**metadata

#### **< Axes manager, axes: (30, 30|2048) >**

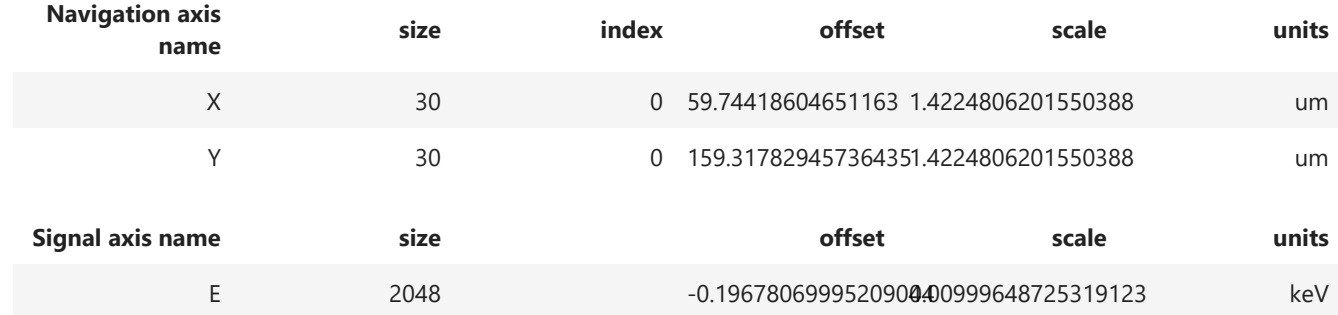

#### Acquisition\_instrument Out[58]:

- $\triangleright$  SEM
- ▼ General
	- $\blacktriangleright$  FileIO
	- $\blacksquare$  title =
- $\blacktriangledown$  Signal
	- signal\_type = EDS\_SEM Ξ

```
In [67]:
        A = flatten_masked_array(crater.data, crater_mask1)
```

```
In [68]:
         plt.plot(A.sum(0))
```

```
[<matplotlib.lines.Line2D at 0x22a74418d30>]
Out[68]:
```

```
In [71]:
s_out = hs.signals.EDSSEMSpectrum(A.sum(0))
        s_out.axes_manager[0].name = 'E'
        s_out.axes_manager[0].offset = s_calib.axes_manager['E'].offset
        s_out.axes_manager[0].scale = s_calib.axes_manager['E'].scale
        s_out.axes_manager[0].units = s_calib.axes_manager['E'].units
        s out.add elements(elements)
        s_out.add_lines()
        s_out.save(f'Cluster 13N.msa', format='XY')
        s_out.plot(True)
```

```
In [19]: s calib.axes manager
```
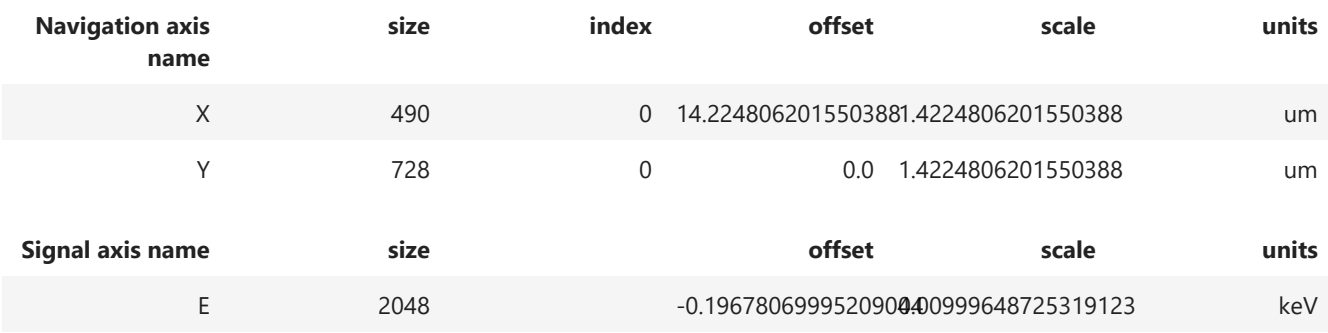

#### **Selecting Data from an entire cluster**

```
In [74]:
        #This step sums the spectra for a given feature 
         cluster of interest=labels seg[13]
         COI = flatten_masked_array(s_calib.data, cluster_of_interest)
         s_out = hs.signals.EDSSEMSpectrum(COI.sum(0))
         s_out.axes_manager[0].name = 'E'
         s_out.axes_manager[0].offset = s_crop.axes_manager['E'].offset
         s_out.axes_manager[0].scale = s_crop.axes_manager['E'].scale
         s_out.axes_manager[0].units = s_crop.axes_manager['E'].units
         s out.add elements(elements)
         s_out.add_lines()
         s_out.save(f'Cluster 13N.msa', format='XY')
         s_out.plot(True)
In [78]:
i = 0
         for cluster in labels_seg:
              cluster_spec = flatten_masked_array(s_calib.data, cluster)
              s_out = hs.signals.EDSSEMSpectrum(cluster_spec.sum(0))
              s_out.axes_manager[0].name = 'E'
              s_out.axes_manager[0].offset = s_crop.axes_manager['E'].offset
              s_out.axes_manager[0].scale = s_crop.axes_manager['E'].scale
              s_out.axes_manager[0].units = s_crop.axes_manager['E'].units
             s out.add elements(elements)
              s_out.add_lines()
              s_out.plot(True)
              plt.title(str(i))
              i+=1
```
## **Image processing**

**This step is meant to analyze the properties of a given cluster**

```
bool
In [80]:
         #selecting a cluster of interest for further image analysis
         image=labels_seg[5]
         image=image.astype('bool')
         print(image.dtype)
In [82]: #Remove small objects as these resemble noise
         image_cleaned=mph.remove_small_objects(image,2,1)
In [83]: fig, axs = plt.subplots(1, 2)axs[0].imshow(image)
```

```
<function matplotlib.pyplot.show(*, block=None)>
         <matplotlib.image.AxesImage at 0x22a89614eb0>
         192
        (41.732534931881325, 2.2699506497259816, 3.589107114656585)
         axs[0].set_title('original')
         axs[1].imshow(image_cleaned)
         axs[1].set_title('cleaned')
         plt.show
Out[83]: In [87]:
plt.figure()
         plt.imshow(bse_ds, cmap='gray')
         #plt.imshow(image_cleaned, alpha=0.1)
Out[87]: In [88]:
labels = measure.label(image_cleaned, connectivity=1)
         props = measure.regionprops_table(labels, properties=['label','area', 'equivalent_diame
In [90]:
#Convert the measurement from pixel to micormeter. Pixel size is 1.4 um. 
         EqD_um=s_crop.axes_manager['X'].scale*props['equivalent_diameter']
In [95]:
len(EqD_um)
Out[95]: In [92]:
#Calculate some features.
         np.max(EqD_um), np.min(EqD_um), np.median(EqD_um)
Out[92]: In [96]:
plt.figure()
         plt.hist(EqD_um, bins=25)
         plt.title('Particle EqD (um) distribution')
         plt.xlabel('EqD(um)')
         plt.ylabel('Frequency')
```

```
Text(0, 0.5, 'Frequency')
Out[96]:
```